# **User Manual**

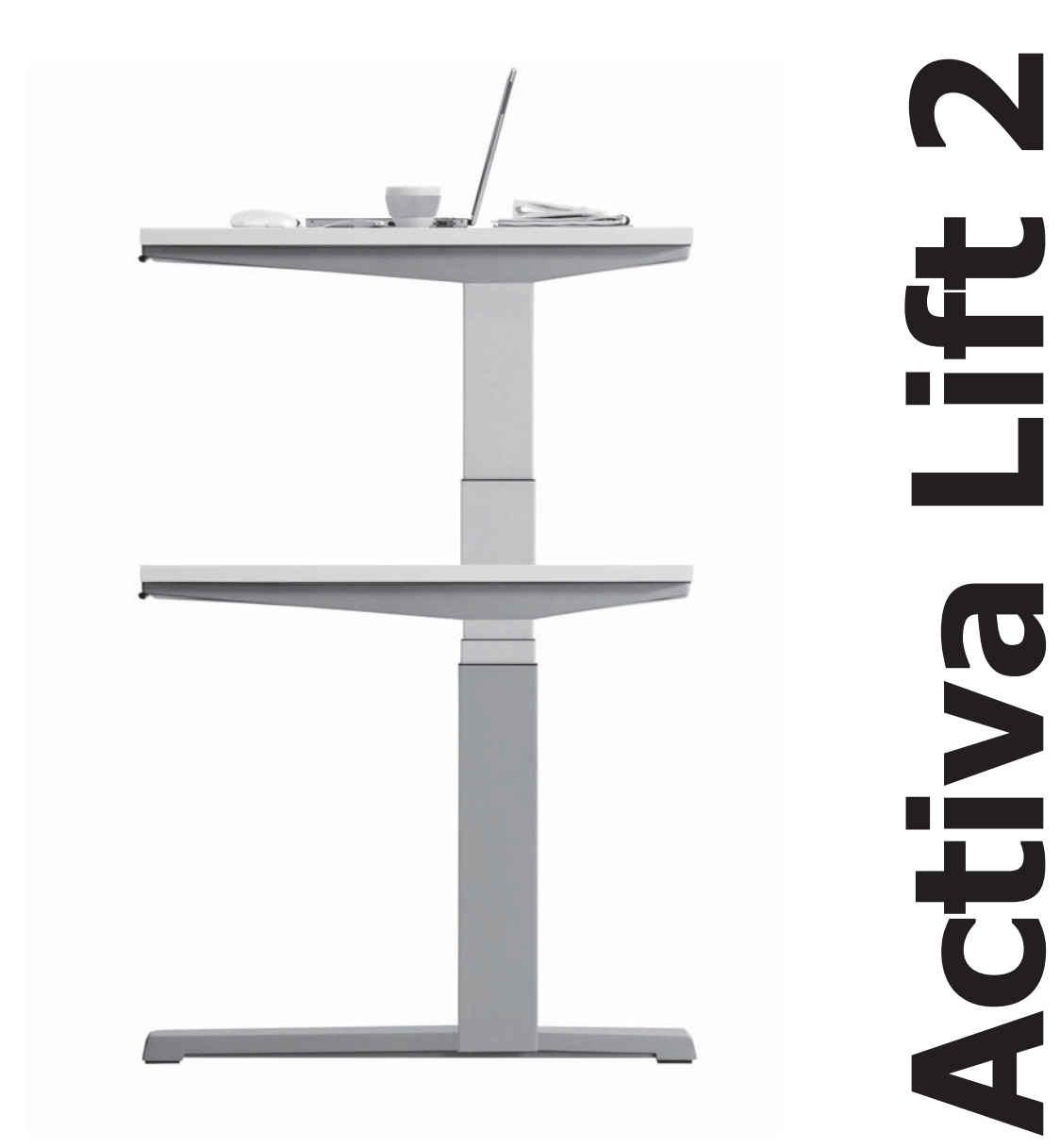

Translation of the original instructions

# **Table of Contents**

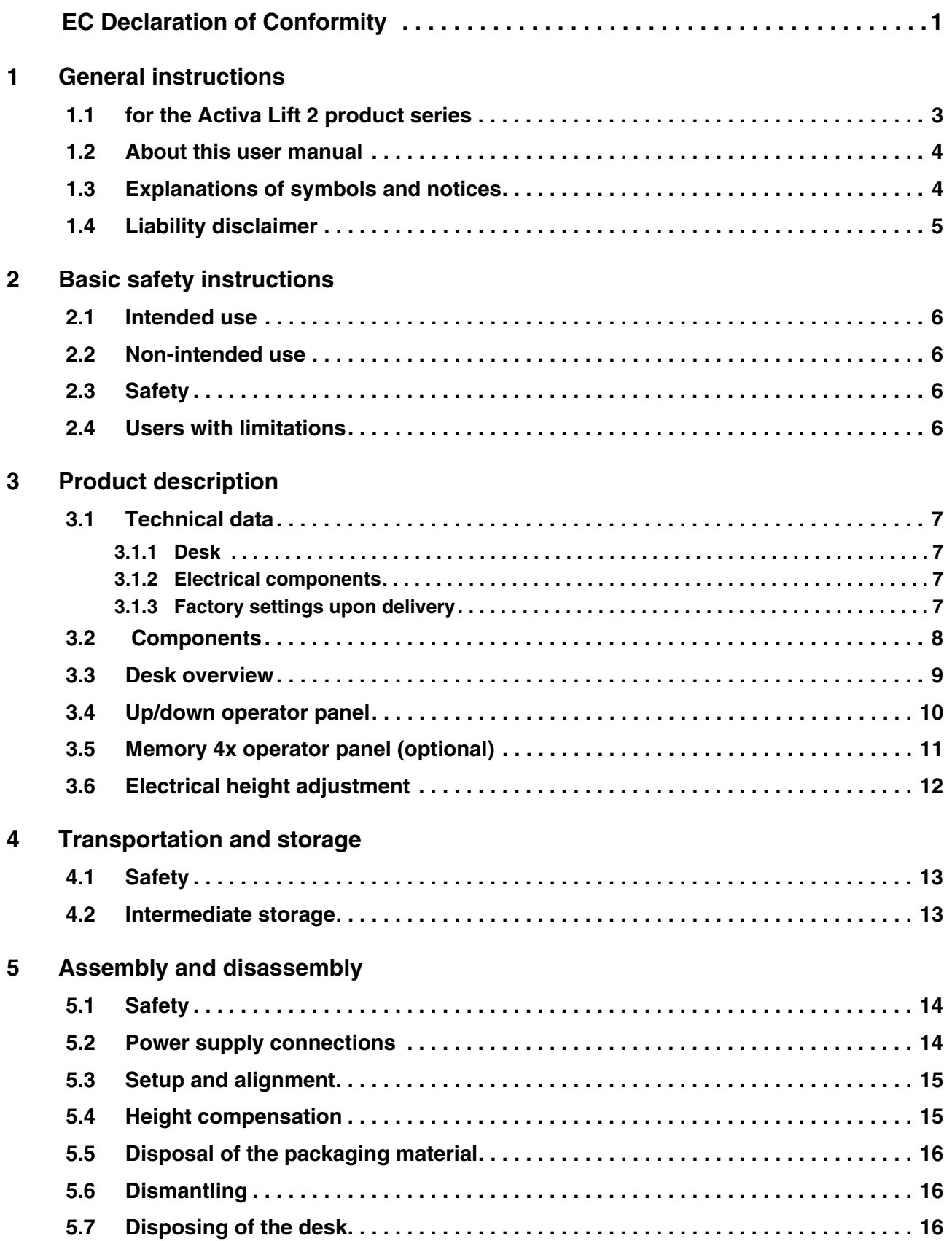

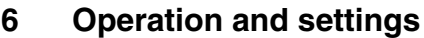

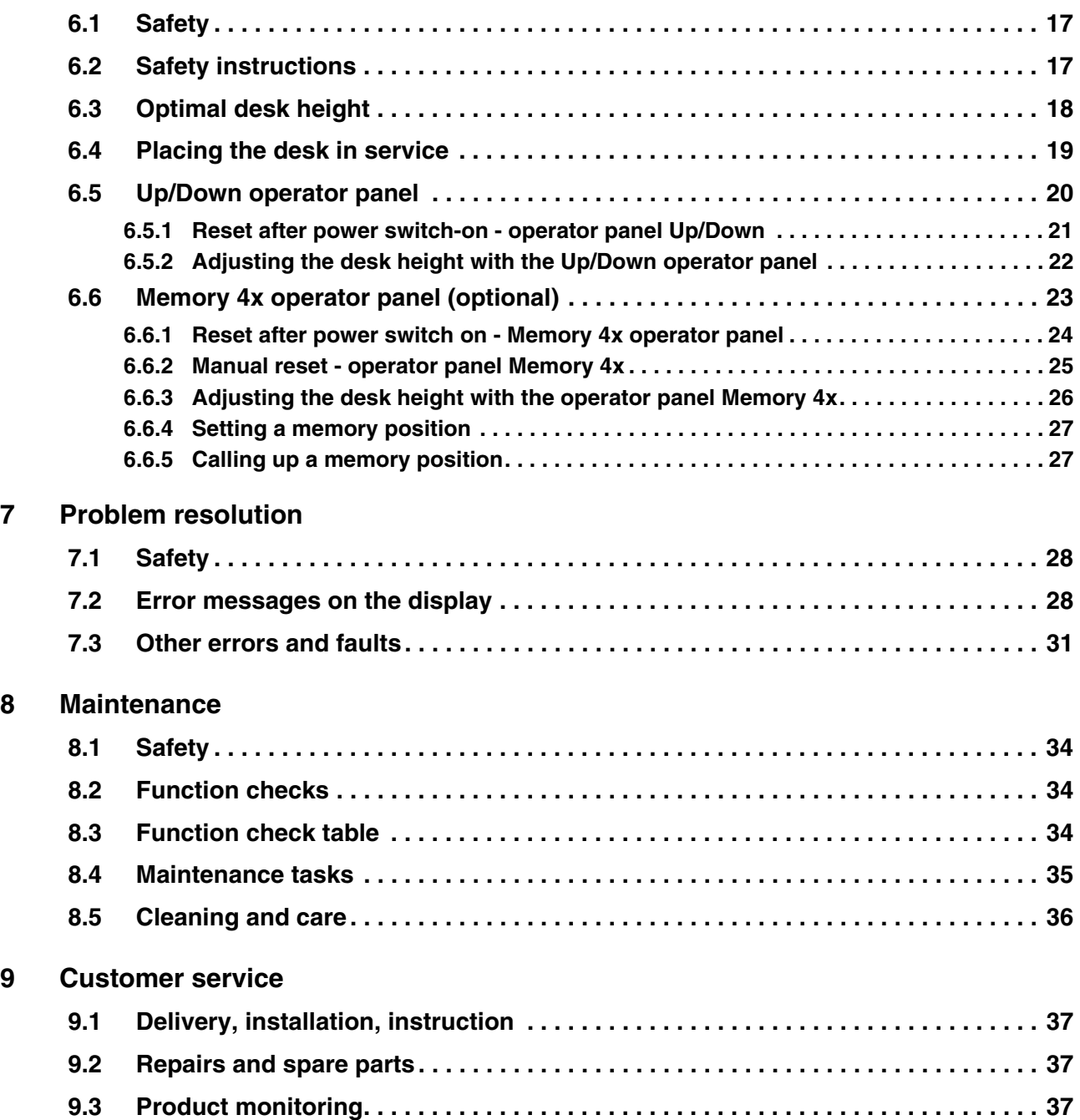

# **EC Declaration of Conformity**

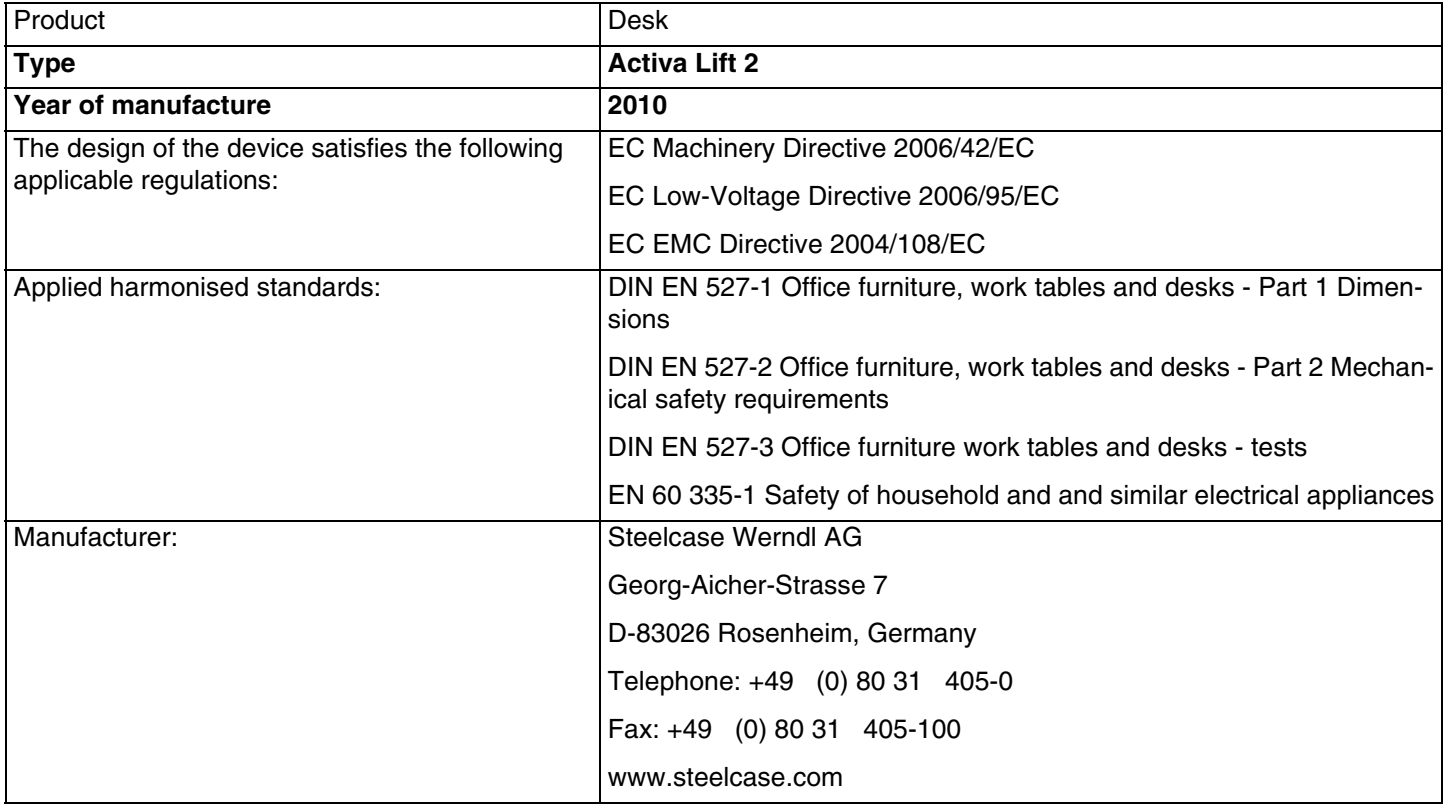

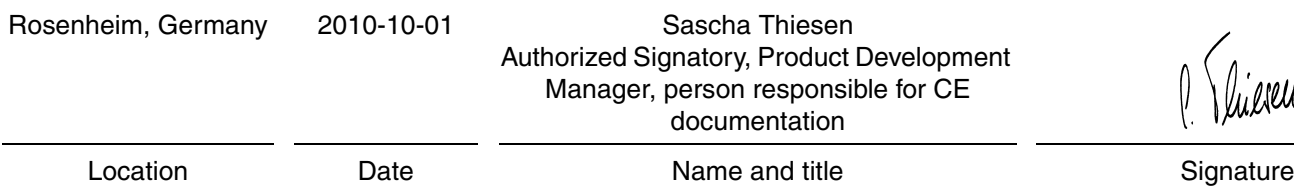

lieren

# **1 General instructions**

#### **1.1 For the Activa Lift 2 product series**

The Activa Lift 2 office furniture product line from Steelcase Werndl AG consists of the following products:

• Desk with electrical height-adjustment

• Accessories and optional components

Our products undergo constant quality control checks during manufacture and distribution. This guarantees trouble-free functionality.

The products have been designed and manufactured in accordance with the state of the technology (in Germany at the time they were designed) and the acknowledged safety rules, nevertheless hazards can occur. In this regard comply with the respective safety instructions! Faults that can impair safety must be corrected immediately. We reserve the right to make changes to our products for technical reasons.

Steelcase Werndl AG operates a quality management system that satisfies DIN EN ISO 9001 requirements.

Steelcase Werndl AG has the right, to affix the GS mark on Activa Lift 2 products.

Moreover, Steelcase Werndl AG affixes the Öko-Audit-Siegel (ECO-Audit-Seal) for the "EC system for environmental management and environmental business management".

The electric height adjustment unit type plate is located on the controller housing and on the columns.

**Product information**

#### **1.2 About this user manual**

This user manual provides information concerning components, function, operation and maintenance of the Activa Lift 2 desk with electrical height adjustment and its components.

It provides assistance in identifying and correcting any malfunctions that may occur.

The safety instructions help to avoid personal injury and material damage.

The users of the Activa Lift 2 desk are obligated to always comply with these safety instructions.

Steelcase Werndl AG assumes no liability for, and provides no guarantee against, damage and operational defects that may arise due to failure to comply with the instructions in the user manual.

This user manual is a component of the Activa Lift 2 desk. This user manual is part of the scope of delivery, even if the desk is resold. This user manual is available on the Steelcase Werndl AG website. The website address is provided in the assembly instructions.

Excerpts or copies may not be forwarded to third parties or used in any other published form without **Copyright** the prior written consent of Steelcase Werndl AG.

This user manual, provided as part of the technical documentation, is subject to German copyright law.

#### **1.3 Explanations of symbols and notices**

The symbols below are used in this user manual and have the following meaning:

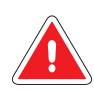

# **DANGER**

- **Imminent danger! Injury possible!**
- ▶ Failure to comply with the instruction can result in death or severe health impair**ments.**

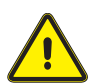

#### **WARNING**

**Potentially hazardous situation!**

- **Failure to comply with the instruction can result in severe or minor bodily injury.**

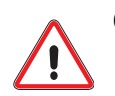

**CAUTION**

- **Failure to comply with the instruction can result in material damage or malfunction.**

Tips and important information

Typographic emphasis:

- Listing
- ▶ Handling instruction
	- Handling consequence

**Purpose of the user manual**

Т

#### <span id="page-7-0"></span>**1.4 Liability disclaimer**

Under one or more of the following conditions liability on the part of Steelcase Werndl AG can be excluded:

- Improper use of the product;
- Use of the product beyond its intended purpose as office furniture;
- Use of the product with defective or malfunctioning safety and protection devices;
- Improper assembly by unauthorised persons;
- Use of components and adaptations not supplied by Steelcase Werndl AG. We cannot guarantee that externally procured parts are constructed and manufactured to meet the stress and safety requirements;
- Strategies by third-party suppliers that demonstrably lead to malfunctioning of the product;
- Unapproved changes to the product with regard to its construction and implementation;
- Product loads exceeding the maximum loads specified by the manufacturer;
- Improper maintenance, maintenance by third parties or maintenance by unqualified persons;
- Inadequate monitoring of the product components (functional checks);
- In the event of improper disposal and recycling of the product or of the packaging in the material recycling system;
- Resale to third parties if the user manual is not supplied;
- Catastrophes caused by the influence of foreign objects or force majeure.

Check all of the components regularly and, if damage occurs, contact authorised and qualified technicians or our service hotline [\(See 9.2 Repairs and spare parts on page 37\)](#page-39-0).

Extensive assembly, maintenance and disposal activities may only be performed by technicians qualified for these tasks.

Further information and recommendations can be found in subsequent sections of this user manual.

# **2 Basic safety instructions**

#### **2.1 Intended use**

The Activa Lift 2 desk is exclusively designed to be used as office furniture. A different use, or use **Intended use** extending beyond the specified intended use is considered non-intended use. In the event of improper use, Steelcase Werndl AG shall assume no liability for any damage caused and the guarantee for correct functional operation of the components shall no longer apply.

Intended use also includes compliance all instructions in the user manual.

#### **2.2 Non-intended use**

Non-intended use can cause danger to life and limb as well as material damage. For this reason, non-intended use is prohibited. In the event of non-intended use, Steelcase Werndl AG shall assume no liability for any damage caused and the guarantee for correct functional operation of the components shall no longer apply. Non-intended use includes:

- Load lifting
- Use as a climbing aid
- Permanent storage of objects with a total weight of more than approx. 75 kg
- Outdoor use
- Use in damp rooms

#### **2.3 Safety**

The Activa Lift 2 desk should only be used and operated in faultless condition and in compliance with the instructions in the user manual.

The user of the Activa Lift 2 desk is obligated to always comply with the safety instructions and warnings in this user manual.

In addition to the user manual, provide and comply with the generally valid as well as on-site regulations on accident prevention and environmental protection.

#### **2.4 Users with limitations**

This table is not designed to be used by persons (including children) with restricted physical, sensory or mental capabilities or lack of experience and/or lack of knowledge, unless they are supervised by a person who is responsible for their safety or they have received instructions from a person who is responsible for their safety concerning how the table must be used.

Children should be supervised to ensure that they do not play with the desk and its height adjustment mechanism.

**Prohibited use**

**Compliance with safety regulations**

# **3 Product description**

#### <span id="page-9-0"></span>**3.1 Technical data**

#### **3.1.1 Desk**

**Activa Lift 2 Elektro**

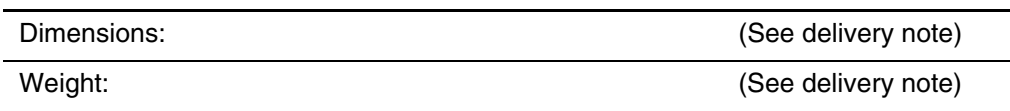

#### **3.1.2 Electrical components**

#### **Controller and drive**

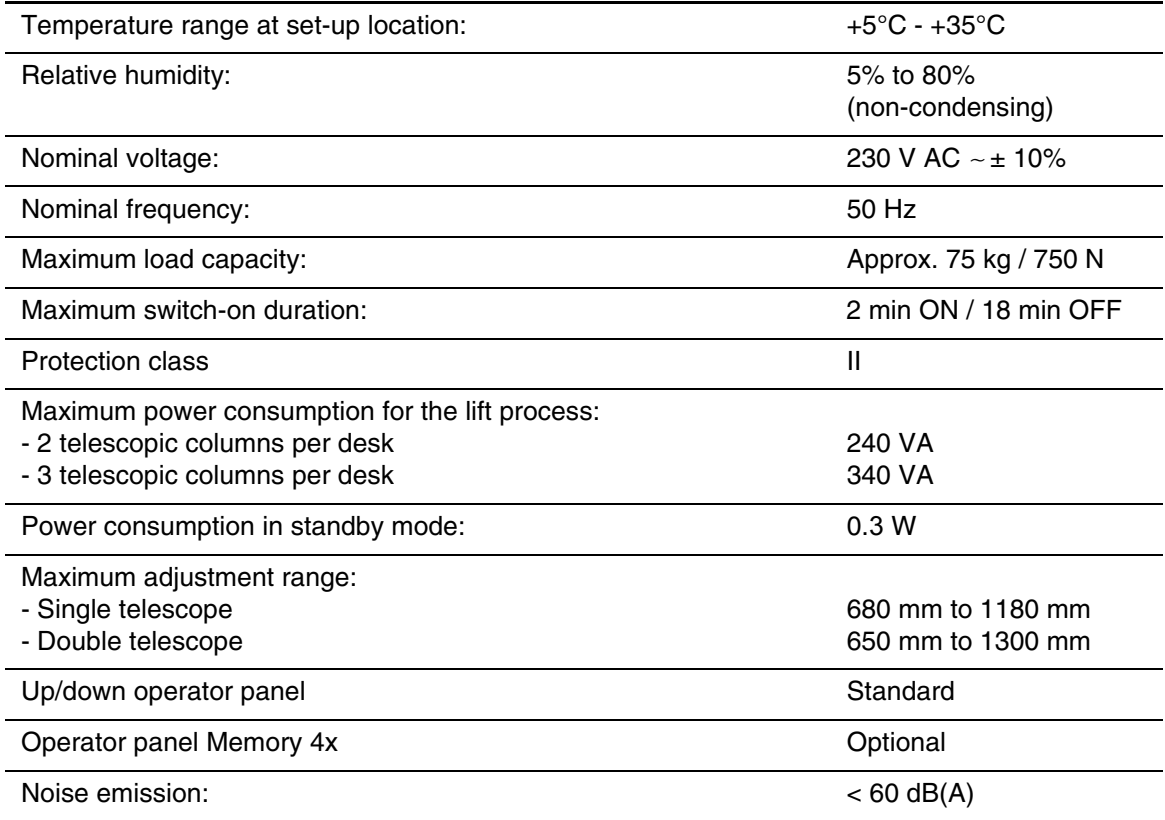

Type plates are on the housing of the controller, on the telescopic columns and on the underside of the desktop.

#### **3.1.3 Factory settings upon delivery**

After assembly, the desk height is:

- Reference height 680 mm for the single-telescope variant
- Reference height 650 mm for the double-telescope variant

#### **3.2 Components**

The Activa Lift 2 desk essentially consists of the following components (the description of the variants is provided in the respective chapter):

- 1 upper frame with:
	- Melamine, wood, or TechTop desktop
	- Desktop crossbars
	- Cable duct (optional)
- 2 side frames left/right, each with
	- steel runner with adjusting screw to compensate for floor unevenness
	- Steel telescopic column
	- Top cantilever (left/right)
- Electrical height adjustment element:
	- Electric motor in the housing
	- Controller for desk height adjustment
	- (standard) up/down operator panel
	- (optional) operator panel with height display; programming function for 4 desk heights
- Cable management (steel, plastic)

#### **3.3 Desk overview**

The illustrations show one of many design variants of the Activa Lift 2 desk. They are provided merely for the purpose of illustrating the desk components.

Figure 3–1 Desk

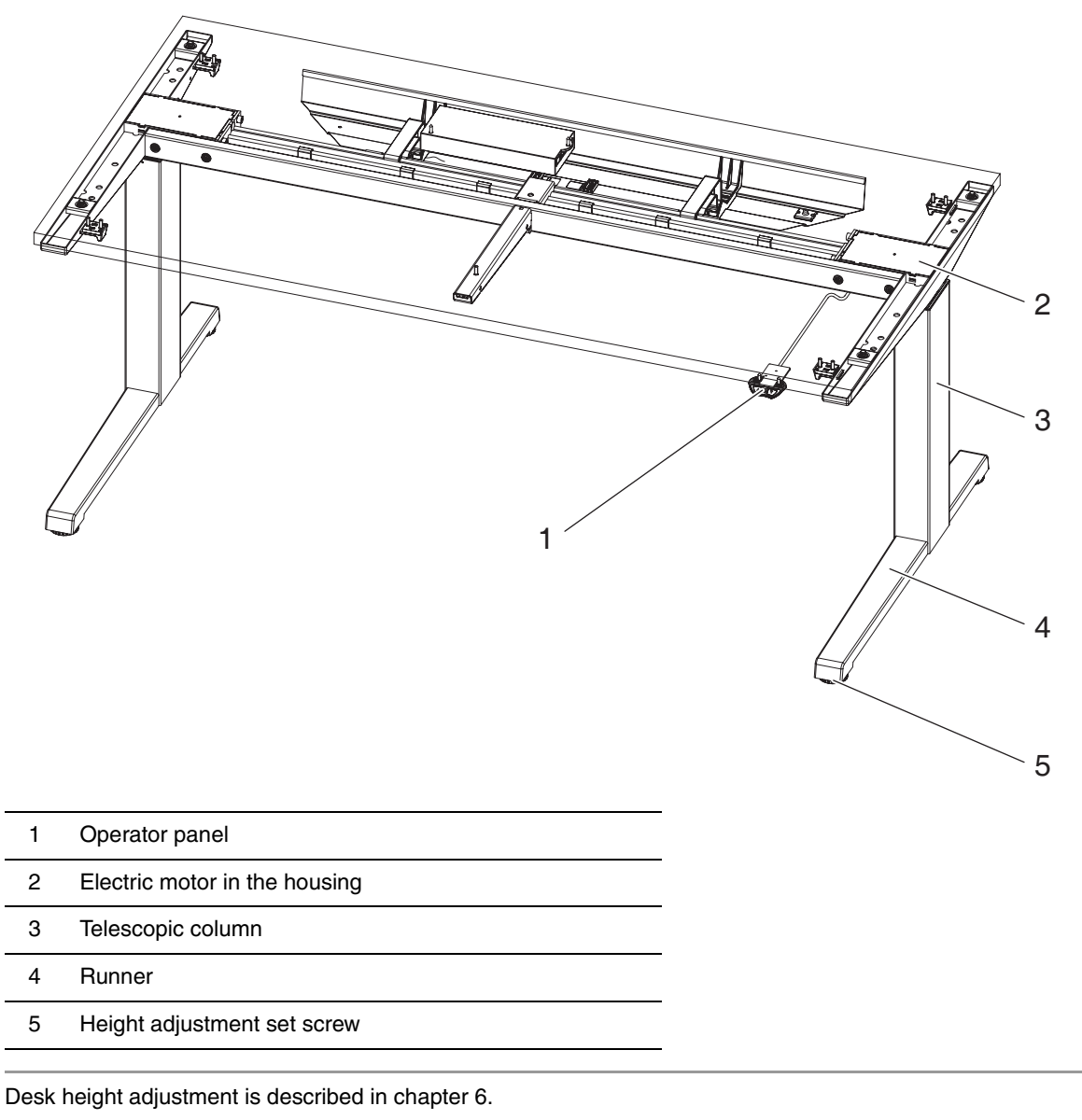

i

#### **3.4 Up/down operator panel**

The operator panel with the "up" and "down" functions is on the right or left underside of the desktop.

Figure 3–2 Up/down operator panel

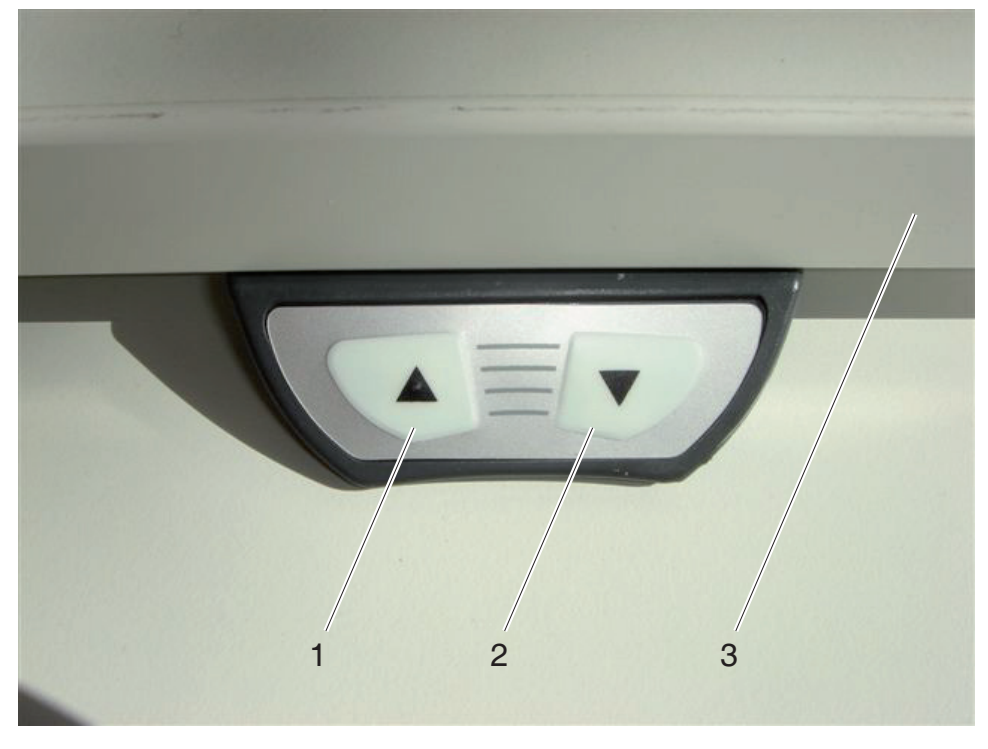

- 1 "Up"' button
- 2 "Down" button
- 3 Desktop

T

#### **3.5 Memory 4x operator panel (optional)**

The operator panel is located on the left or right of the desktop underside.

With the Memory 4x operator panel four different memory positions can be entered.

The setting of the memory positions is described in chapter 6.

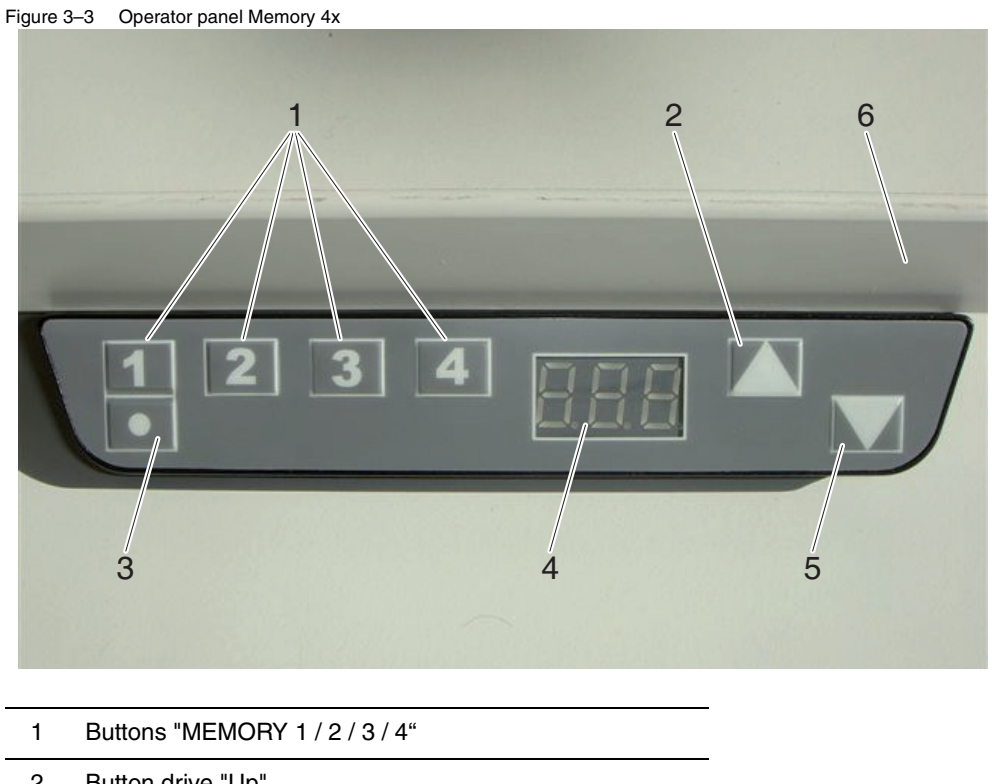

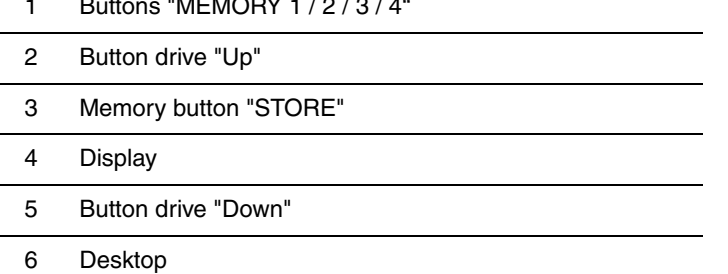

The cable of the operator panel in connected to the controller. The controller is under the desktop.

#### **3.6 Electrical height adjustment**

The electrical height adjustment unit enables the adjustment and with the Memory 4x operator panel - permanent programming of optimal desk heights (sitting height and standing height). It is essentially comprised of the following components:

- Electric motor 680 mm to 1180 mm height for single-telescope variant
- Electric motor 650 mm to 1300 mm height for double-telescope variant
- Operator panel

**Optimal desk heights** Adjustment of optimal desk height (sitting height) is crucial to sit properly at the workstation. The desk height that must be adjusted at the workstation is shown in the workstation analysis (e.g. in accordance with labour protection laws, the Regulation for Computer Workplaces, accident prevention regulations).

In this regard see also:

http://www.bgbau-medien.de/pdf2/zh\_z418.pdf

Operation of the electrical height adjustment unit is described in chapter 6.

The lift movement is executed via an electronic controller. The electronic controller is in a plastic housing under the desktop.

The upper limit position of the desktop is preset in the controller. Consequently only use the controller that is delivered with the desk.

Т

# **4 Transportation and storage**

#### **4.1 Safety**

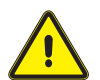

# **WARNING**

**Danger of injury or damage**

**When lifting the desktop or the attached components, the attachment screws may tear.**

► When transporting or moving the desk only grasp the desk on the upper frame or **on the side frame.**

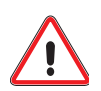

#### **CAUTION**

**The values saved in the controller do not match the values for another desk.**

**Risk of damaging the lifting mechanism!**

**After dismantling the desk, e.g. for transportation purposes:**

- **Always reattach the two side frames to the upper frame to which they belong.**
- - **Follow the separate assembly instructions.**

#### **4.2 Intermediate storage**

If the desk will be stored prior to setup, the following conditions must be satisfied to protect the desk and its components:

- Intact transport packaging
- Sufficient floor stability
- Dry floor
- Level floor surface
- Temperature range: +5°C +35°C
- Relative humidity 5% to 80% (non-condensing)

# **5 Assembly and disassembly**

#### **5.1 Safety**

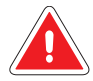

### **DANGER**

**Contact with electrical voltage may cause serious injury and death by electrocution!**

- **Only remove or insert plug connections when the desk is de-energised**
- **Do not attempt to open the housing of the following components:**
- **Controller**
- **Electric motor**
- **Columns**
- **Operator panel**

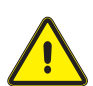

#### **WARNING**

**Danger of crushing and shearing!**

- ▶ In the entire lift range maintain adequate lateral clearance (at least 25 mm) to all **surrounding objects, walls, etc.:**
- **At least 25 mm for distances that remain constant**
- **At least 500 mm for obstacles that are not visible**

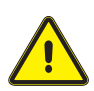

#### **WARNING**

**Danger of injury or damage!**

► Set up the desk in such a manner that sufficient space for the complete lift move**ments, and space for maintenance is ensured.**

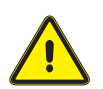

#### **WARNING**

**Danger of injury or damage!**

**When lifting the desktop or the attached components, the attachment screws may tear.**

► When transporting or moving the desk only grasp the desk on the upper frame or **on the side frame.**

#### **5.2 Power supply connections**

Supply connections should only be established by specialists who are qualified and authorized to do this.

The electrical equipment for the desk must be checked. Loose connections and damaged cables should be repaired immediately.

Only plug in or unplug plug-and-socket-connections when the electrical equipment is de-energised.

The desk plug must be easily accessible at all times.

#### <span id="page-17-0"></span>**5.3 Setup and alignment**

Setup and use of the product requires detailed planning. For this Steelcase Werndl AG offers the services of its own planning department.

As a rule the partially assembled components of the Activa Lift 2 desk are delivered by the retailer or directly by the manufacturer.

**Checking the delivery** After unpacking, check the product immediately for damage sustained during transportation and for completeness; Inform the manufacturer of any damage as soon as possible.

The setup location must satisfy the following prerequisites for the protection of the desk, drives and **Setup** controller:

- The floor must have sufficient load-bearing capacity
- The placement surface must be level
- Temperature range: +5°C +35°C
- Relative humidity 5% to 80% (non-condensing)

Steelcase Werndl AG recommends having the installation executed by authorised personnel **Assembly** (retailer) or by an installation company.

#### <span id="page-17-1"></span>**5.4 Height compensation**

To compensate for floor unevenness, you can raise each foot by as much as 1.0 cm with a set screw.

The following applies for a desk that has already been set up: Before performing the height compensation, remove all heavy objects from the desktop.

Figure 5–1 Height compensation

 $1$  Set serew

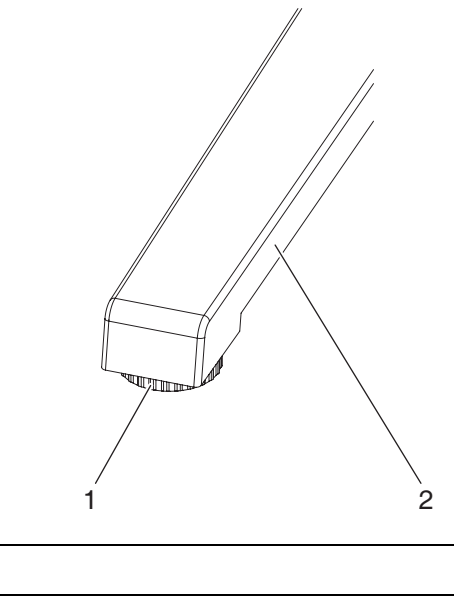

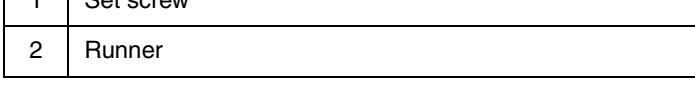

If Turn the set screw until the height is compensated.

#### **5.5 Disposal of the packaging material**

The packaging consists of the following materials:

- Outer cardboard packaging
- Polyethylene (PE) shrink film
- Polyethylene (PE) bubble wrap
- Cardboard edge protectors
- Expanded polypropylene (EPP) corner protectors
- Cardboard spacer roll

These materials are recyclable. The manufacturer will remove the packaging if the product is assembled by Steelcase Werndl AG or one of Steelcase Werndl AG's approved assembly companies. If you assemble it yourself, please sort the various materials and take them to collection points for the material recycling system.

#### **5.6 Dismantling**

#### **CAUTION**

**The values saved in the controller do not match the values for another desk.**

**Risk of damaging the lifting mechanism!**

**After dismantling the desk, e.g. for transportation purposes:**

- **Always reattach the two side frames to the upper frame to which they belong.**
- - **Follow the separate assembly instructions to do this.**

Dismantling must be executed by qualified personnel. For re-assembly refer to [5.3 Setup and alignment.](#page-17-0)

#### **5.7 Disposing of the desk**

If the Activa Lift 2 desk should be definitively disassembled and disposed of:

- ▶ Disconnect the desk from the supply connections;
- Dismantle the desk into its components;
- ▶ Sort the different parts according to
	- reusable components;
	- the material groups to be disposed of (wood, metal, plastic, electrical parts)

and return them to the collection points for the material recycling system. Comply with the regional regulations.

**Disposing of the packaging material**

# <span id="page-19-0"></span>**6 Operation and settings**

#### **6.1 Safety**

The Activa Lift 2 desk should only be used and operated in faultless condition and in compliance with the instructions in the user manual.

Prerequisites for adjusting the height of the desk:

- Persons or objects should not be in the entire lift range e.g. open doors or windows, nor should objects protrude into the lift range.
- There should be no objects in the lift range of the lift column.
- No one should be on the desk.
- The maximum permissible load capacity of the desk should not be exceeded (see sticker) [\(See](#page-9-0)  [3.1 Technical data on page 7\)](#page-9-0).
- There should be no heavy loads on the desktop (e.g. devices or large amounts of paper). Heavy loads make the height adjustment more difficult.
- The desktop must be horizontal. If the floor is uneven, align the desktop via the adjustment screws on the feet [\(See 5.4 Height compensation on page 15\).](#page-17-1)

#### **6.2 Safety instructions**

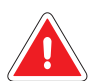

#### **DANGER**

**Contact with electrical voltage may cause serious injury and death by electrocution!**

**Electrical energy**

- ▶ Only remove or insert plug connections when the desk is de-energised
- **Do not attempt to open the housing of the following components:**
- **Controller**
- **Electric motor**
- **Columns**
- **Operator panel**

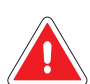

#### **DANGER**

**Contact with electrical voltage may cause serious injury and death!**

**The metal parts of the desk may become energised if live cables and connections are damaged.**

- **Do not earth electrical devices on the desk frame!**

**Mechanical hazard**

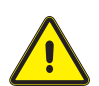

#### **WARNING**

**Danger of crushing and shearing!**

- ▶ In the entire lift range maintain adequate lateral clearance (at least 25 mm) to all **surrounding objects, walls, etc.:**
- **At least 25 mm for distances that remain constant**
- **At least 500 mm for obstacles that are not visible**

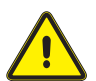

#### **WARNING**

**Danger of injury or damage!**

► Set up the desk in such a manner that sufficient space for the complete lift move**ments, and space for maintenance is ensured.**

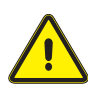

#### **WARNING**

**Danger of injury or damage!**

**When lifting the desktop or the attached components, the attachment screws may tear.**

► When transporting or moving the desk only grasp the desk on the upper frame or **on the side frame.**

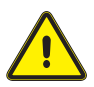

#### **WARNING**

**Danger of injury or damage!**

**When loading device attachments and accessories with weight that is higher that the respective approved weight, the fastening screws can tear.**

▶ Do not exceed the permitted weight!

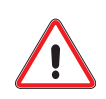

#### **CAUTION**

**Continuous operation damages the motor controller of the operator panel!**

- **Do not exceed the maximum switch-on time as specified on the type plate.**

**Possible material damage**

Ensure that all of the connection cables for the equipment on the office furniture system are long enough.

**Integrated electrification**

#### **WARNING**

**Danger of injury or damage!**

**Devices and objects that are on the desk can tip over or fall**

- **Power cables for electrification and the electrical devices must be unplugged from the power outlet before moving the desk!**

#### **6.3 Optimal desk height**

Adjustment of optimal desk height (sitting height) is crucial to sit properly at the workstation. The desk height that must be adjusted at the workstation is shown in the workstation analysis (e.g. in accordance with labour protection laws, the Regulation for Computer Workplaces, accident prevention regulations).

In this regard see also:

http://www.bgbau-medien.de/pdf2/zh\_z418.pdf

#### **6.4 Placing the desk in service**

The desk can be variably set at a height between 680 mm and 1180 mm (single-telescope variant) or between 650 mm and 1300 mm (double-telescope variant).

Before placing the desk in service, ensure

- that the desk has been properly assembled.
- that the controller is connected to the motor via cable.
- that the operator panel is connected to the controller.
- that all safety regulations have been complied with.

You can now connect the power supply:

▶ Plug the mains plug into a 220V/230V power outlet

Prior to placing the desk in service it is necessary to execute a reset process.

You can find the instructions for use in the Appendix to the relevant operator panel description.

**Execute RESET**

#### **6.5 Up/Down operator panel**

The operator panel is located on the left or right of the desktop underside.

Figure 6–1

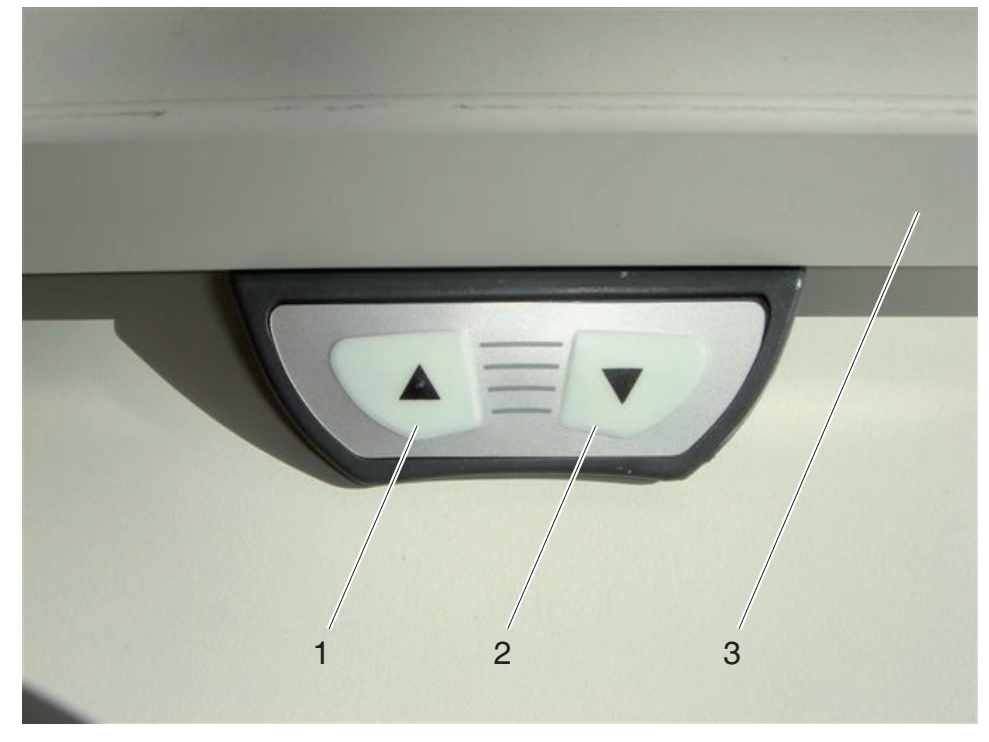

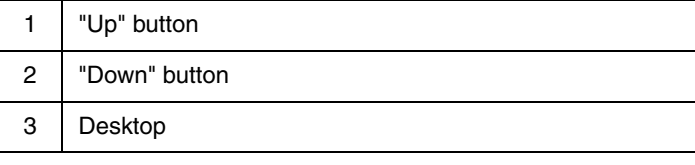

#### **CAUTION**

**Risk of damaging the operator panel!**

- $\triangleright$  Do not lean on the operator panel for support.
- ▶ Do not place any objects on the operator panel.
- **Do not spill any fluids on the operator panel.**

#### <span id="page-23-0"></span>**6.5.1 Reset after power switch-on - operator panel Up/Down**

A reset process must be started in the following cases:

- Prior to placing the desk in service
- Every time that the connection to the mains supply, has been reestablished e.g. plugging in the power cord.

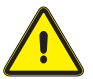

#### **WARNING**

**Danger of crushing and shearing!**

- **Do not reach into the movement area.**

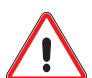

# **CAUTION**

**Damage to the drives is possible!**

- **If there is only movement on one side or if the lift movement is not uniform, interrupt the reset process immediately.**

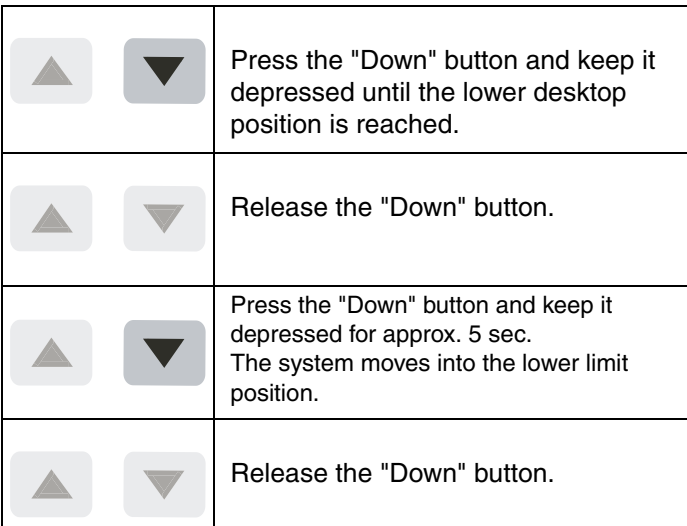

The reset process has now been executed.

If the button is released before the process is completely concluded, the reset process will be interrupted and must be restarted.

In the event that the reset process could not be successfully executed, proceed as follows:

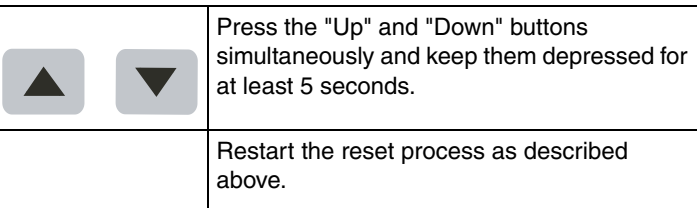

**Executing the reset process**

**Incorrect** 

**reset process**

T

Т

#### **6.5.2 Adjusting the desk height with the Up/Down operator panel**

Prerequisites for adjusting the height of the desk:

- Persons or objects should not be in the entire lift range e.g. open doors or windows, nor should objects protrude into the lift range.
- There should be no objects in the lift range of the lift column.
- No one should be on the desk.
- The maximum permissible load capacity of the desk should not be exceeded (see sticker) [\(See](#page-9-0)  [3.1 Technical data on page 7\)](#page-9-0).
- There should be no heavy loads on the desktop (e.g. devices or large amounts of paper). Heavy loads make the height adjustment more difficult.
- The desktop must be horizontal. If the floor is uneven, align the desktop via the adjustment screws on the feet [\(See 5.4 Height compensation on page 15\).](#page-17-1)

Ensure that all connecting cables for the devices on the desk are long enough.

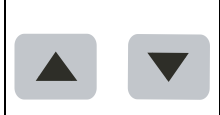

Press the "Up" or "Down" button

A lift movement only occurs

- As long as the appropriate button is depressed,
- As long as the maximum permissible load (approx. 75 kg) is not exceeded [\(See 5.4 Height com](#page-17-1)[pensation on page 15\)](#page-17-1).

#### The desk starts to move!

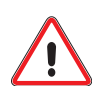

#### **CAUTION**

**Damage to the desktop is possible!**

**If the desktop only moves on one side, or if desktop movement is not uniform:**

- **Release the button immediately so that movement stops!**
- ▶ Determine the cause in accordance with the troubleshooting table (See 7.2 Error **[messages on the display on page 28 and](#page-30-0) [7.3 Other errors and faults on page 31\).](#page-33-0)**
- **If necessary request a service technician.**

#### **6.6 Memory 4x operator panel (optional)**

The operator panel is located on the left or right of the desktop underside.

Prior to placing the desk in service and after each reestablishing of the connection to the mains supply (e.g. plugging in the power supply cord) it is necessary to execute a reset procedure [\(See 6.6.1](#page-26-0)  [Reset after power switch on - Memory 4x operator panel on page 24\).](#page-26-0)

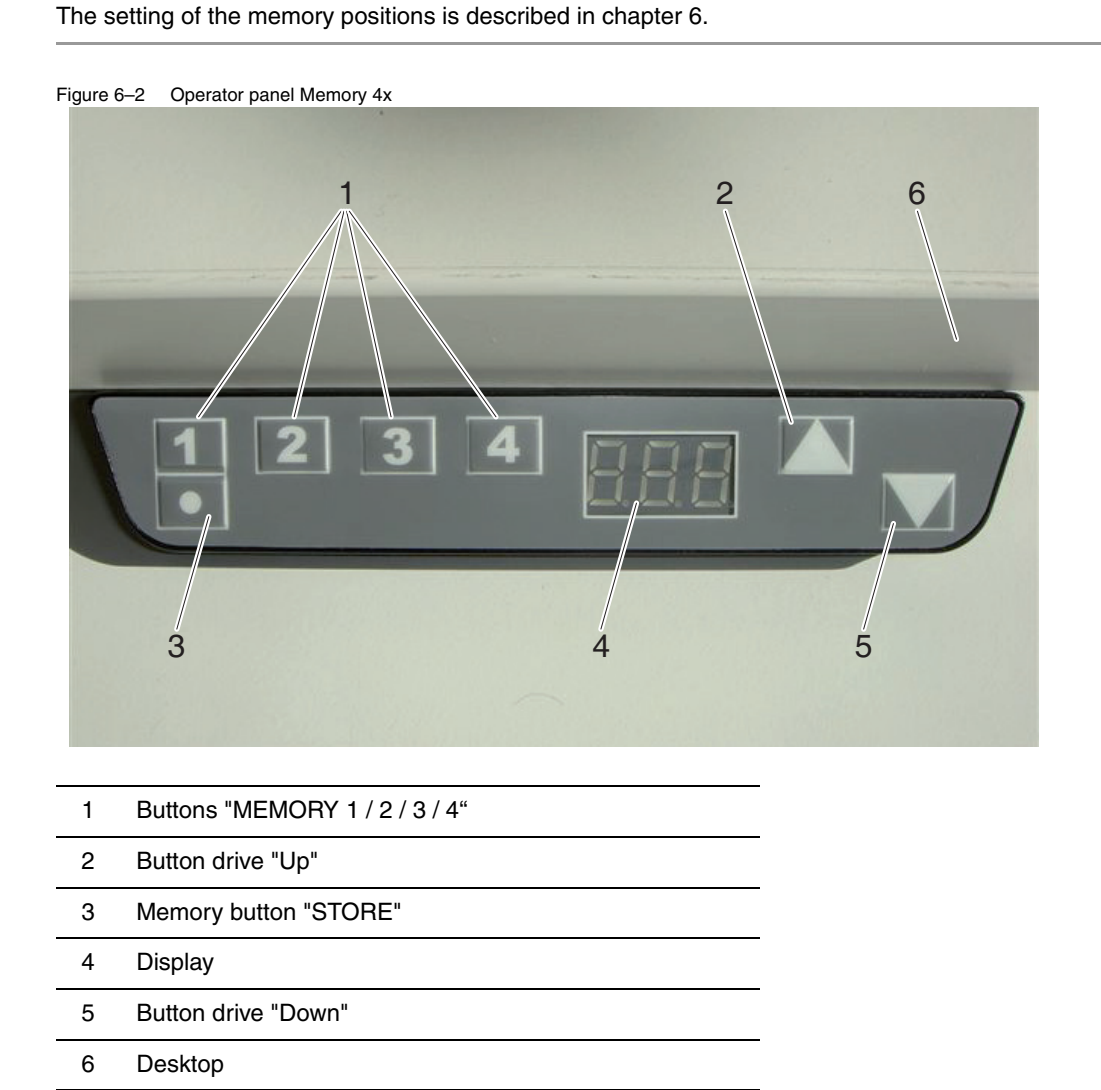

#### <span id="page-26-1"></span><span id="page-26-0"></span>**6.6.1 Reset after power switch on - Memory 4x operator panel**

A reset process must be started in the following cases:

- Prior to placing the desk in service
- Every time that the connection to the mains supply, has been reestablished e.g. plugging in the power cord.

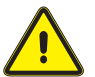

#### **WARNING**

**Danger of crushing and shearing!**

- **Do not reach into the movement area.**

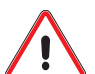

# **CAUTION**

**Damage to the drives is possible!**

- **If there is only movement on one side or if the lift movement is not uniform, interrupt the reset process immediately.**

The "desktop up" function is blocked. The "Down" button is not active.

**Executing the reset process**

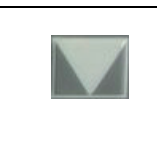

Press the "Down" button and keep it depressed until the lower desktop position is reached and the desktop clicks in place.

If the button is released before the process has been completely concluded, the reset process will be interrupted and must be restarted.

In the event that the reset process could not be successfully executed, proceed as follows:

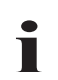

**Incorrect reset process**

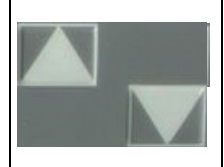

Press the "Up" and "Down" buttons simultaneously and keep them depressed for at least 5 seconds

Restart the reset process as described above

#### **6.6.2 Manual reset - operator panel Memory 4x**

A manual reset process must be started in the following cases:

- If the desktop is misadjusted,
- if the previously-configured motor controller is attached to a different desktop.

#### **WARNING**

**Danger of crushing and shearing!**

- **Do not reach into the movement area.**

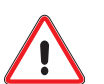

### **CAUTION**

**Damage to the drives is possible!**

- **If there is only movement on one side or if the lift movement is not uniform, interrupt the reset process immediately.**

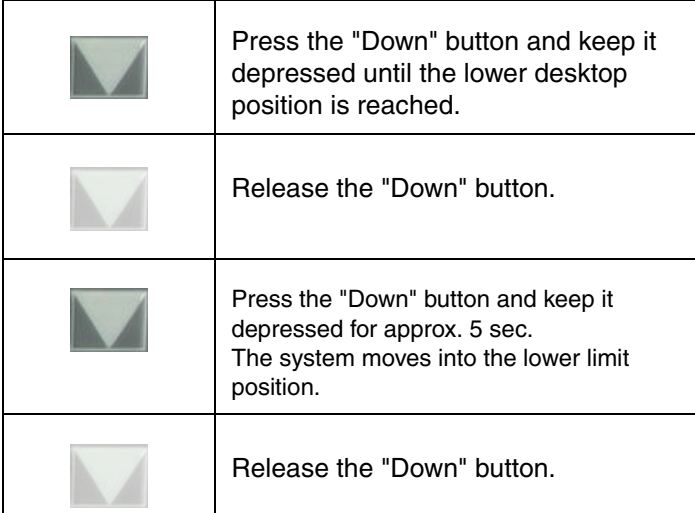

The reset process has now been executed.

If the button is released before the process is completely concluded, the reset process will be interrupted and must be restarted.

In the event that the reset process could not be successfully executed, proceed as follows:

Т

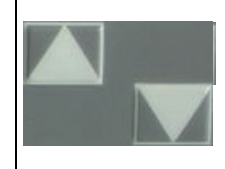

Press the "Up" and "Down" buttons simultaneously and keep them depressed for at least 5 seconds

Restart the reset process as described above

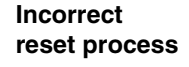

#### **6.6.3 Adjusting the desk height with the operator panel Memory 4x**

Prerequisites for adjusting the height of the desk:

- There should be no error message on the operator panel display [\(See 7.2 Error messages on](#page-30-0)  [the display on page 28\).](#page-30-0)
- Persons or objects should not be in the entire lift range e.g. open doors or windows, nor should objects protrude into the lift range.
- There should be no objects in the lift range of the lift column.
- No one should be on the desk.
- The maximum permissible load capacity of the desk should not be exceeded (see sticker) [\(See](#page-9-0)  [3.1 Technical data on page 7\)](#page-9-0).
- There should be no heavy loads on the desktop (e.g. devices or large amounts of paper). Heavy loads make the height adjustment more difficult.
- The desktop must be horizontal. If the floor is uneven, align the desktop via the adjustment screws on the feet [\(See 5.4 Height compensation on page 15\).](#page-17-1)

Ensure that the connecting cables for the devices on the desk are long enough.

i

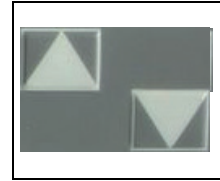

Press the "Up" or "Down" button

A lift movement only occurs

- As long as the appropriate button is depressed,
- As long as the maximum permissible load (approx. 75 kg) is not exceeded [\(See 3.1 Technical](#page-9-0)  [data on page 7\)](#page-9-0).

The desk starts up!

#### **CAUTION**

**Damage to the desktop is possible!**

**If the desktop only moves on one side, or if desktop movement is not uniform:**

- **Release the button immediately so that movement stops!**
- ▶ Determine the cause in accordance with the troubleshooting table (See 7.2 Error **[messages on the display on page 28 and](#page-30-0) [7.3 Other errors and faults on page 31\).](#page-33-0)**
- **If necessary request a service technician.**

#### **6.6.4 Setting a memory position**

Up to four memory positions can be entered.

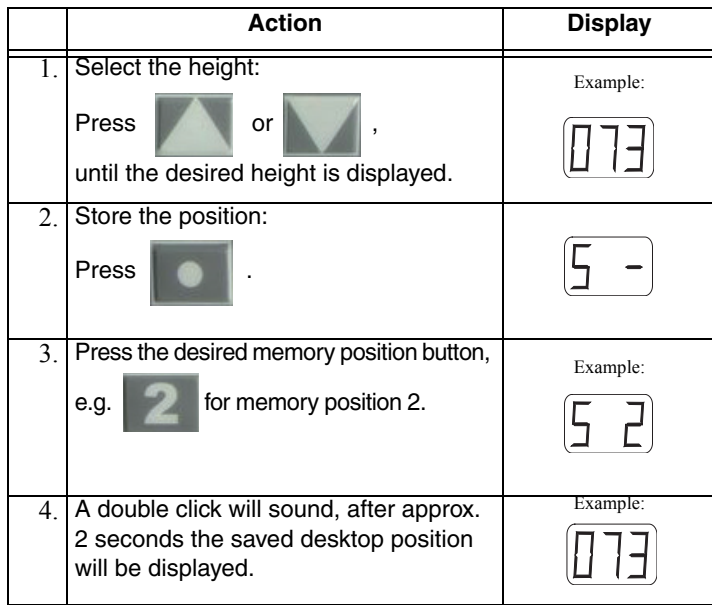

The position is now saved in the controller.

#### **6.6.5 Calling up a memory position**

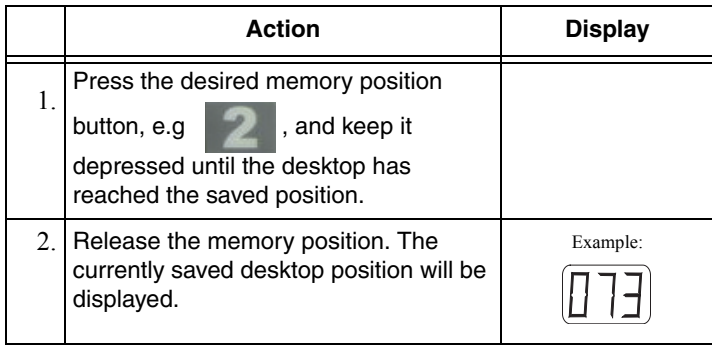

If the button is released before the saved position is reached, the lift movement will be stopped and the saved position will not be reached.

Always move the desk up or down until the desired or programmed height is reached and the desk stops. This ensures that the desk is aligned evenly (horizontally) if there is a load on one side.

Ť

i

# **7 Problem resolution**

### **7.1 Safety**

The following always applies for resolving problems:

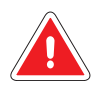

### **DANGER**

- **Contact with electrical voltage may cause serious injury and death by electrocution!**
- **Only remove or establish plug connections when the desk is de-energised**
- **Do not attempt to open the housing of the following components:**
- **Controller**
- **Electric motor**
- **Columns**
- **Operator panel**

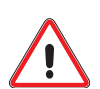

.

# **CAUTION**

**Risk of damaging the electrical equipment!**

 $\triangleright$  Do not pull on the power cord to unplug the plug from the power outlet.

#### <span id="page-30-1"></span><span id="page-30-0"></span>**7.2 Error messages on the display**

If errors occur when operating the Activa Lift 2 desk, please check whether the product is being operated as specified in the user manual. In most cases, this manual will help you to locate and correct the errors.

Some errors that may occur are indicated on the operator panel display.

The following table should help you to find the cause and to resolve the error.

You can find helpful information for other errors that are not indicated on the display in the next section [\(See 7.3 Other errors and faults on page 31\)](#page-33-1).

The error list below applies from firmware version 1.6.9 and higher. For older firmware versions request a special error list from us.

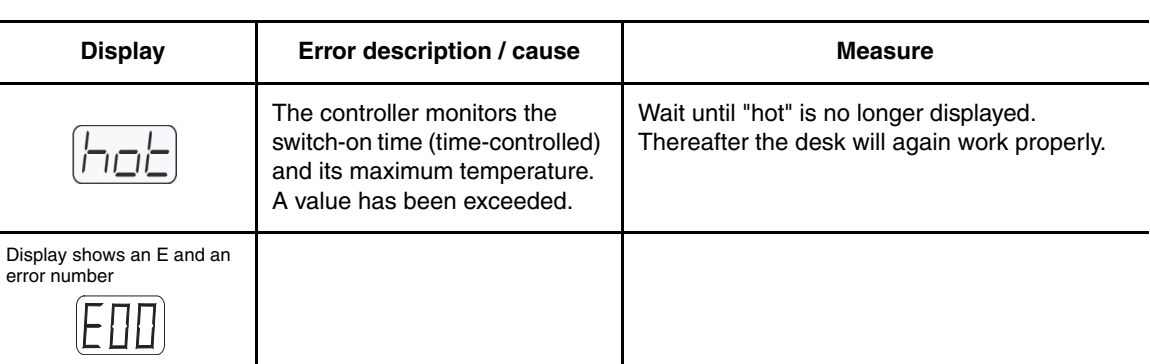

Т

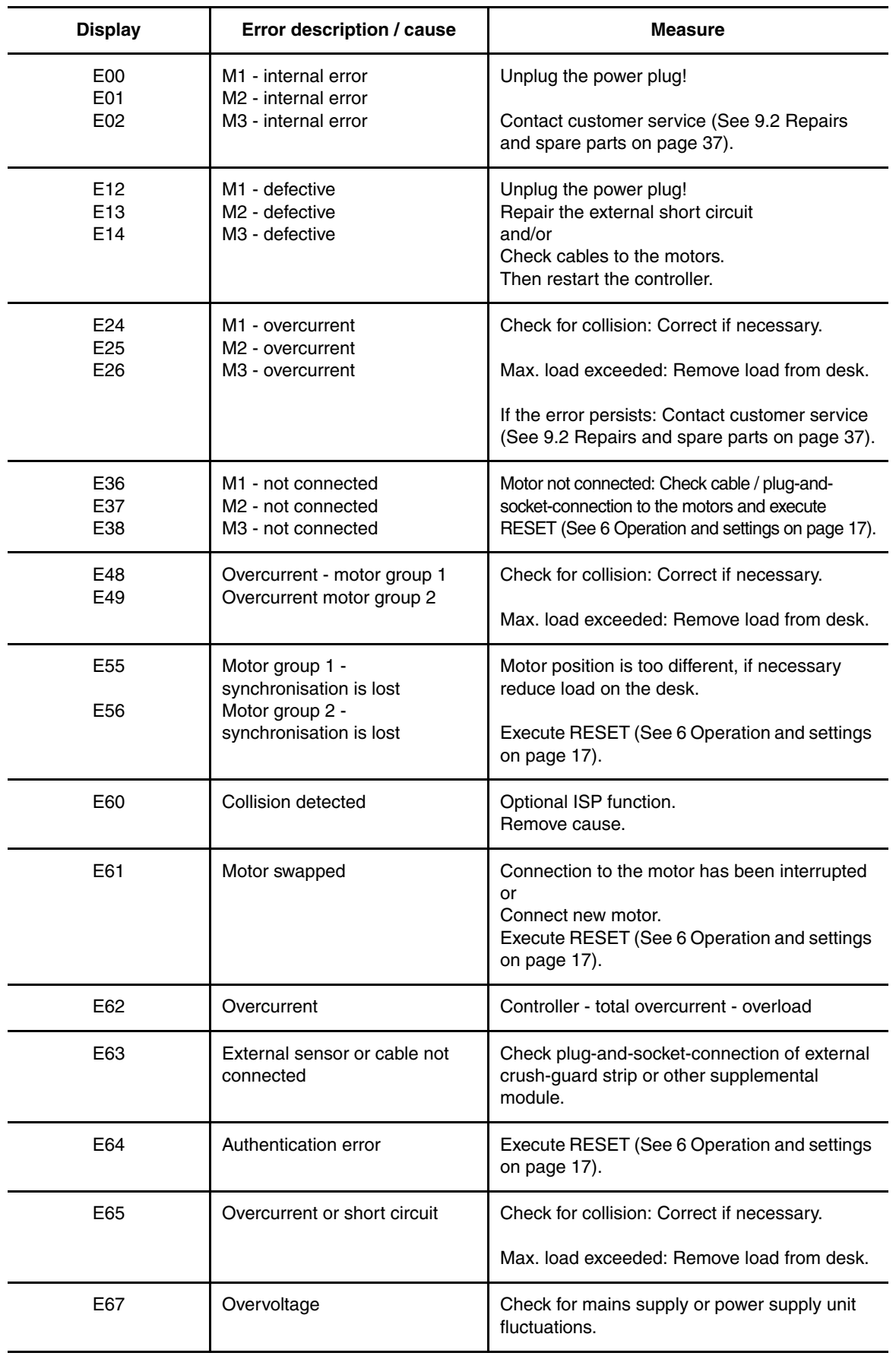

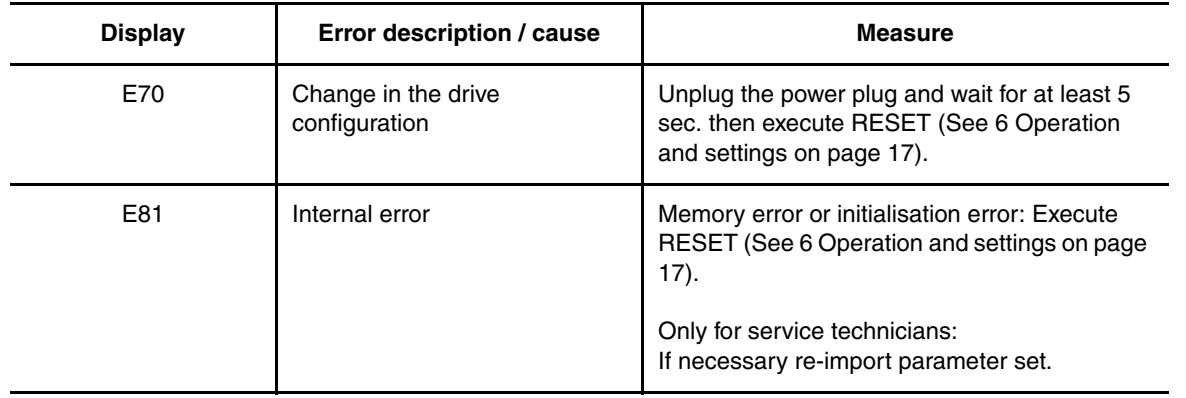

If the error cannot be corrected through the described measure:

- Unplug power plug.
- ▶ Wait approx. 5 minutes
- ▶ Execute RESET.

If an error still occurs after these steps have been executed:

- ► Unplug power plug.
- ► Contact customer service.

#### <span id="page-33-1"></span><span id="page-33-0"></span>**7.3 Other errors and faults**

If errors or faults occur when operating the Activa Lift 2 desk, please check whether the product is being operated as specified in the user manual. In most cases, this manual will help you to locate and correct the problem.

The table below should help your to find the cause and to correct the error or fault.

The previous section provides helpful information if errors or faults are shown in the display [\(See](#page-30-1)  [7.2 Error messages on the display on page 28\)](#page-30-1).

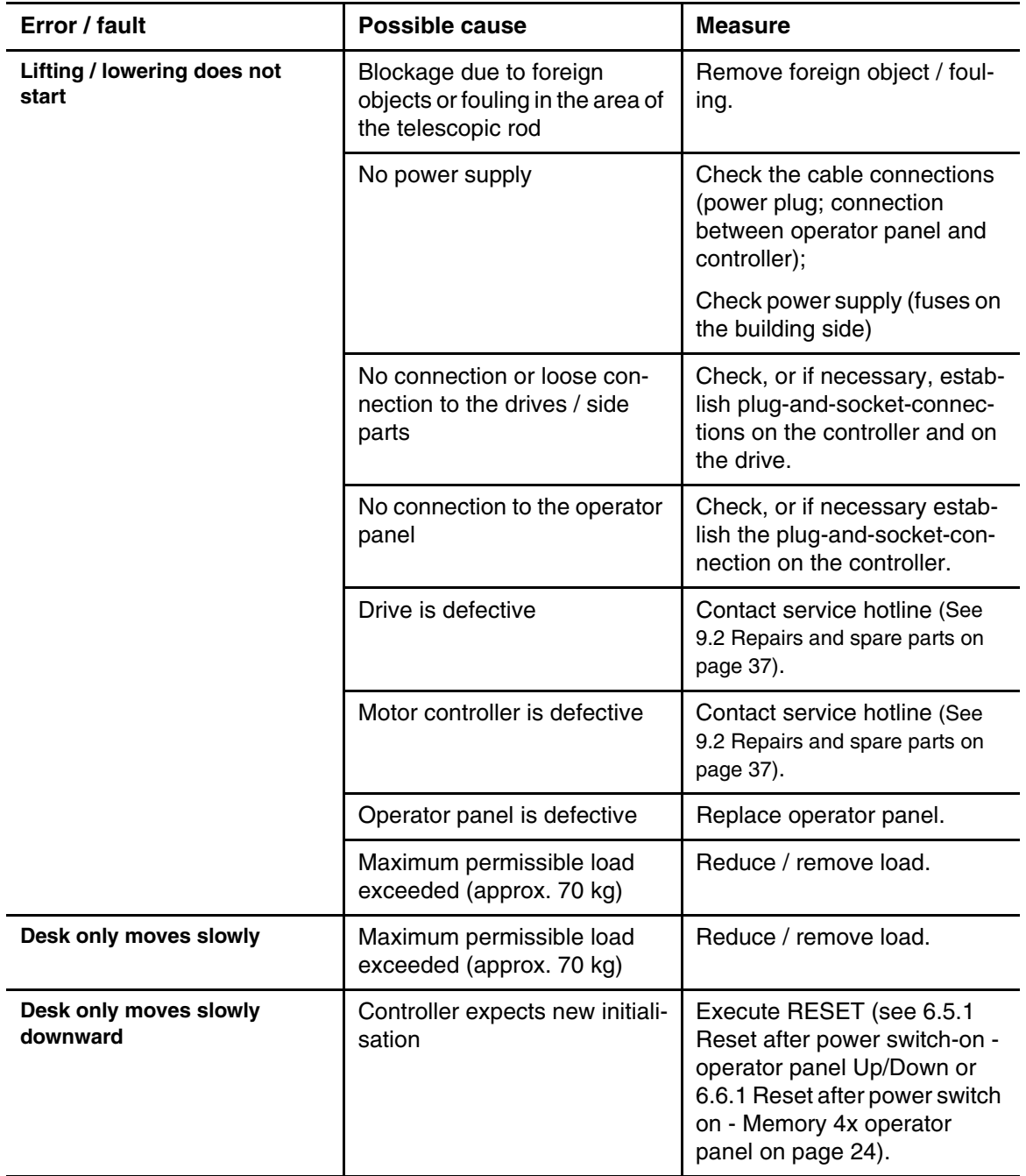

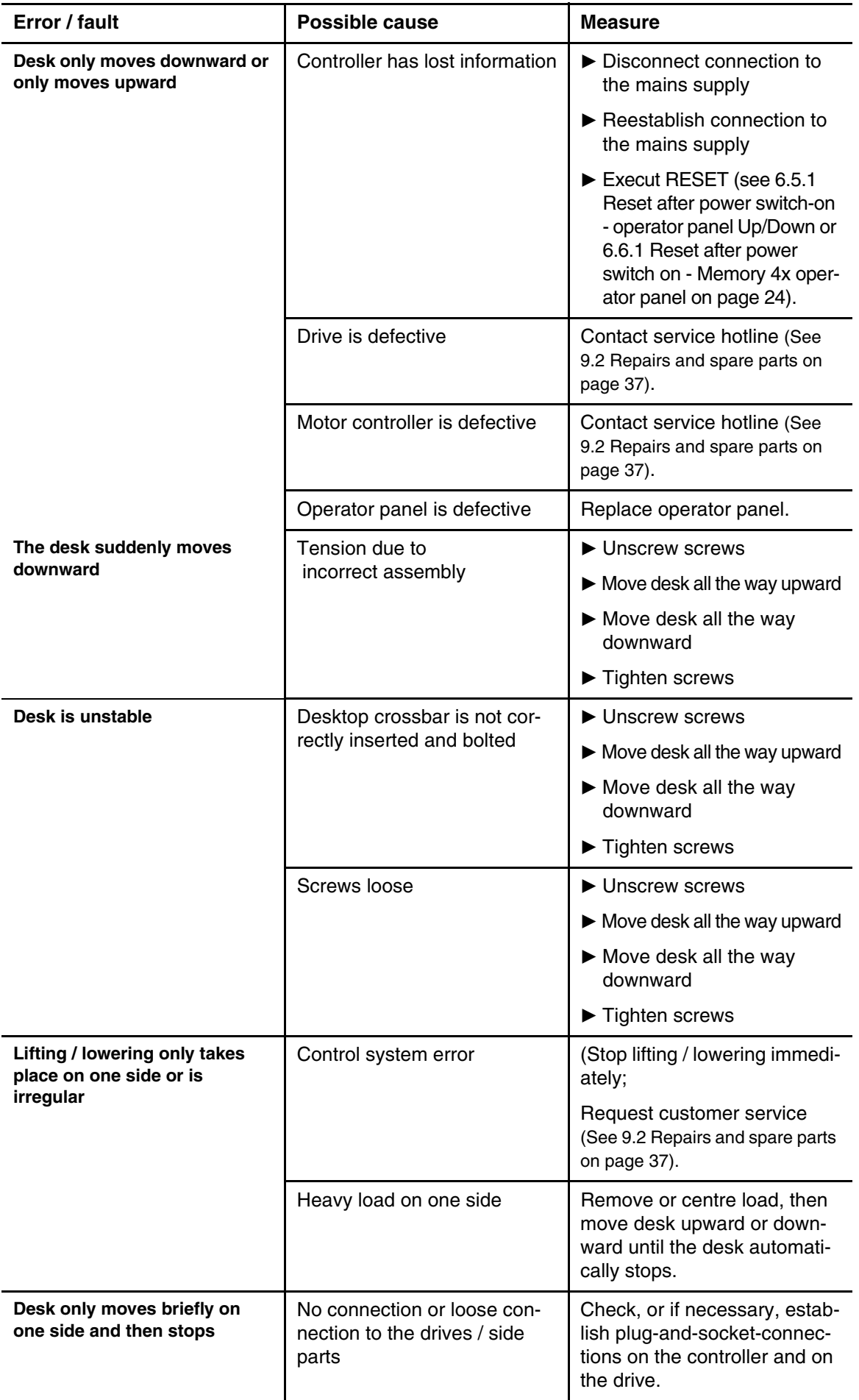

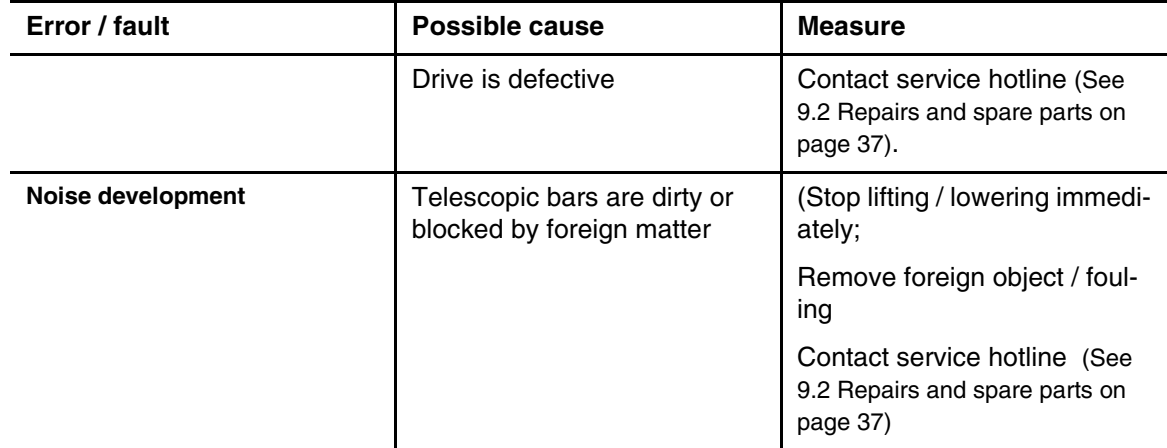

Т

# **8 Maintenance**

#### **8.1 Safety**

All maintenance and repair tasks must be performed by appropriately qualified and authorised technicians.

Only use tools that are appropriate for these tasks.

For longer periods of absence or if there is a thunderstorm, unplug the power supply cable from the power outlet to avoid damage due to grid-related overvoltage.

Operating materials (e.g. lubricants) for maintenance and repair tasks should be collected in suitable containers and disposed of in accordance with local regulations.

#### **8.2 Function checks**

The components of the Activa Lift 2 desk should be checked for proper function at regular intervals. Particular attention should be devoted to the electrical connections:

- The electrical equipment for the desk should be checked regularly. Loose connections and damaged cables should be repaired immediately.
- Only remove or establish plug connections when the desk is de-energized.
- If The desk plug must be easily accessible at all times.

#### **8.3 Function check table**

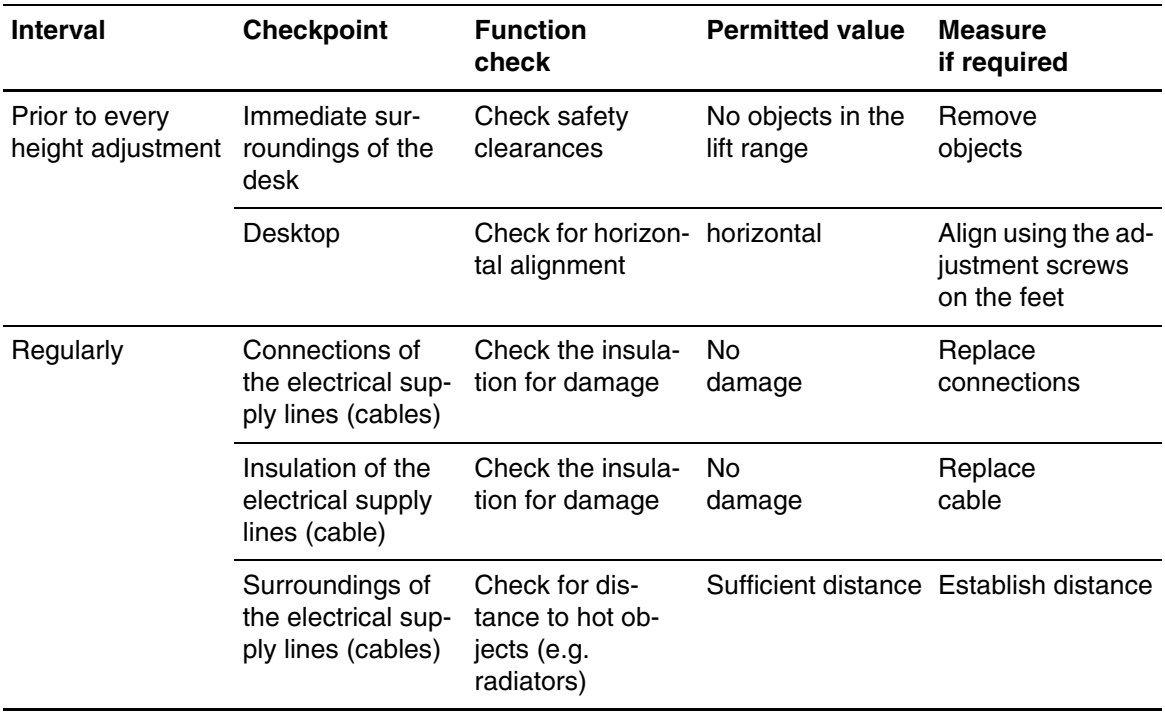

#### **8.4 Maintenance tasks**

**DANGER**

Maintenance tasks may only be carried out by authorised and qualified personnel. For more information, please contact our Customer Service department [\(See 9.2 Repairs and spare parts on page 37\).](#page-39-0)

Prior to the adjusting the height of the desk you must ensure that the desktop is horizontal. If the floor is uneven, align the desktop via the adjustment screws on the feet.

Ensure that there are no objects in the movement range of the lift column!

**Electrical hazard**

**Mechanical hazard**

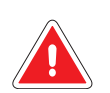

**Contact with electrical voltage can result in serious injury or death due to electric shock!**

- **Only remove or establish plug connections when the desk is de-energized.**
- **Do not attempt to open the housing of the following components:**
- **Controller**
- **Electric motor**
- **Columns**
- **Operator panel**

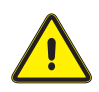

#### **WARNING**

**Unintentional lifting or lowering of the desktop can cause bodily injury!**

**For maintenance and repair tasks on all non-electric components of the desk, disconnect the electrical connection of the height adjustment element from the mains supply.**

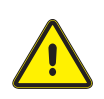

#### **WARNING**

**Risk of injury or damage**

**When lifting the desktop or the attached components, the attachment screws may tear.**

► When transporting or moving the desk only grasp the desk on the upper frame or **on the side frame.**

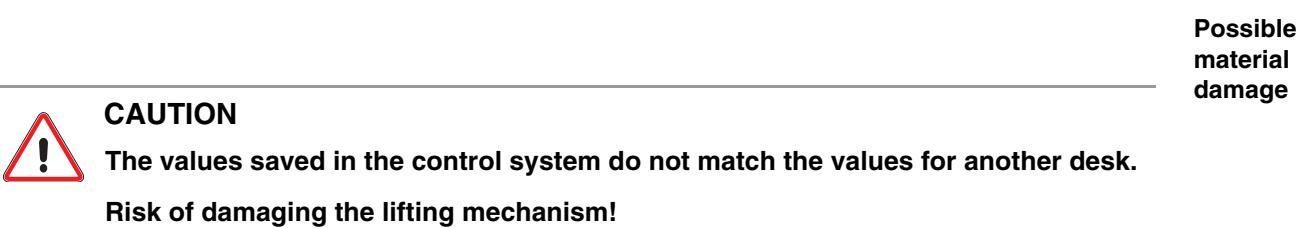

**After dismantling the desk, e.g. for transportation purposes:**

- **Always reattach the two side frames to upper frame to which they belong.**
- - **Follow the separate assembly instructions to do this.**

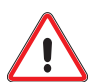

#### **CAUTION**

**The desk may be damaged by the use of unauthorised spare parts!**

- ▶ Only components provided by Steelcase Werndl AG may be used as spare parts. **The use of other parts requires the consent of Steelcase Werndl AG.**
- **The specified maintenance and inspection intervals must be complied with.**

Steelcase Werndl AG shall assume no liability for and will provide no guarantee in the following cases [\(See 1.4 Liability disclaimer on page 5\):](#page-7-0)

**Liability disclaimer**

- Inadequate monitoring of the product components (functional checks)
- Improper maintenance
- Maintenance performed by third parties
- Maintenance performed by unqualified and unauthorised persons
- Use of components and adaptations not supplied by Steelcase Werndl AG
- Unapproved changes to the product with regard to its construction and implementation
- Deliberate misuse
- Improper use.

#### **8.5 Cleaning and care**

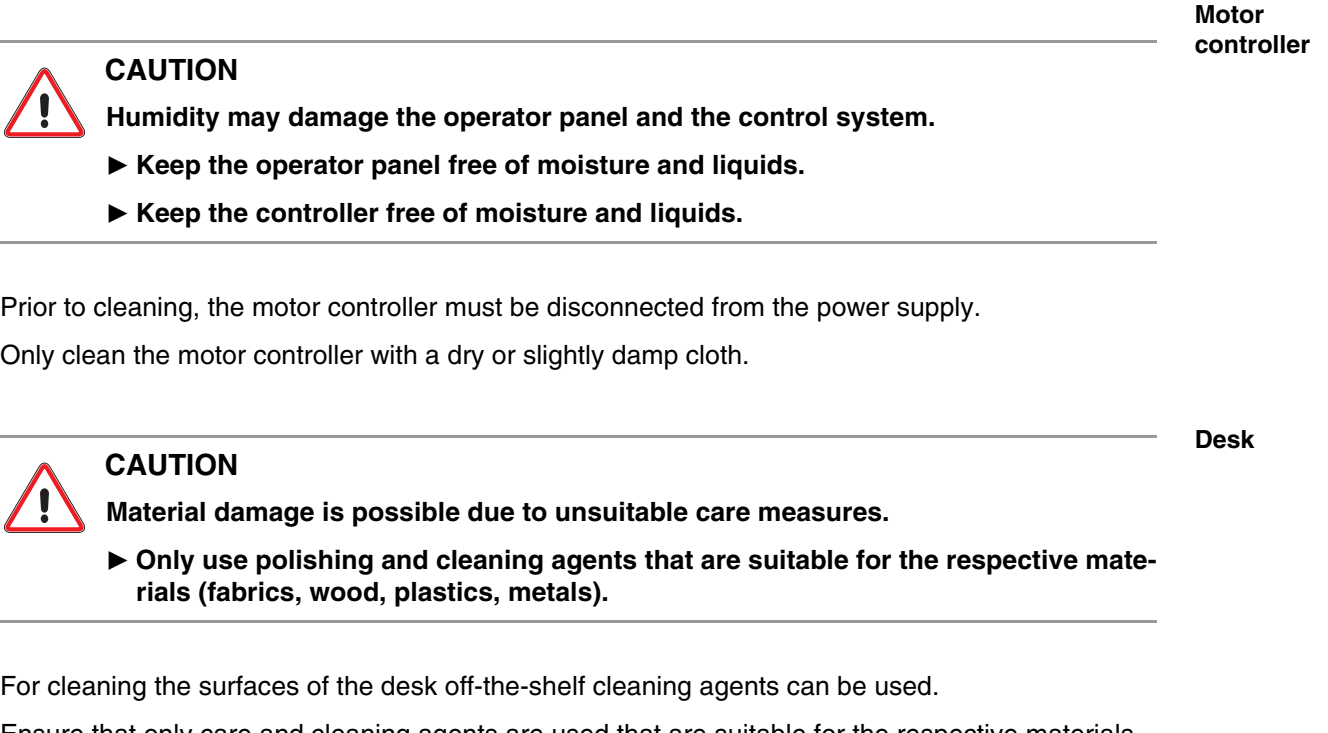

Ensure that only care and cleaning agents are used that are suitable for the respective materials (wood, plastic, metal, etc.).

### **9 Customer service**

#### **9.1 Delivery, installation, instruction**

The desk is normally delivered, assembled, and set up by the manufacturer or by the retailer.

The user is instructed in the operation of the device by the manufacturer or the retailer.

#### <span id="page-39-0"></span>**9.2 Repairs and spare parts**

Original spare parts and accessories can be obtained from the manufacturer.

If errors or faults that occur cannot be corrected, please contact the Customer Service Department:

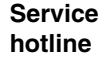

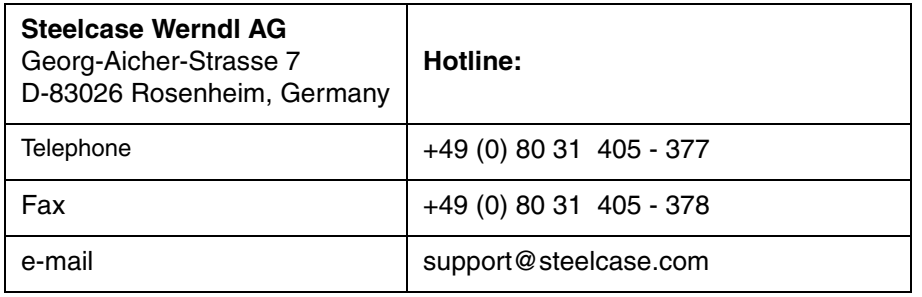

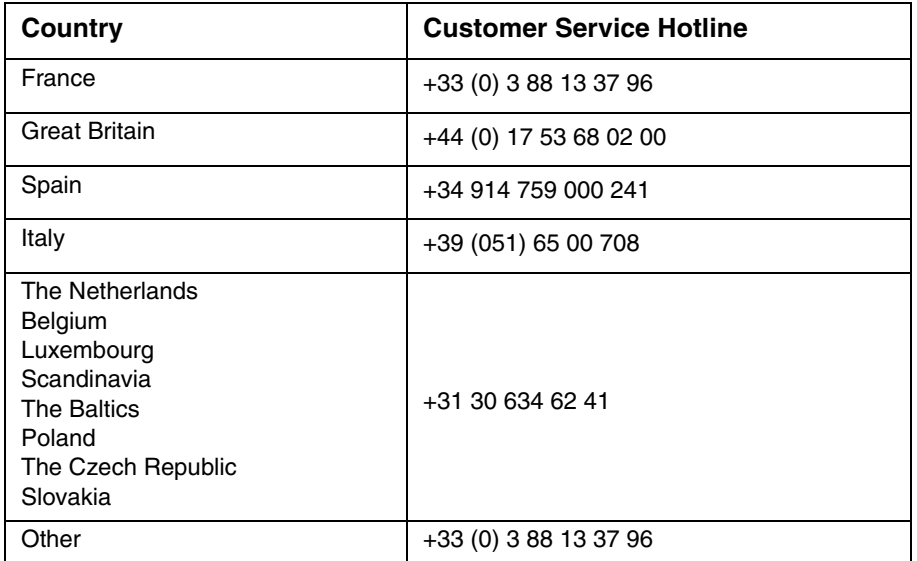

#### **9.3 Product monitoring**

We would like to continue offering you safe and state-of-the-art products in the future.

If you would like to forward us suggestions for possible improvements in the safety and/or use of this product, please send us the completed information form (on the next page).

# Product monitoring form

Steelcase Werndl AG Fax: +49 0 80 31 405 - 378<br>Georg-Aicher-Strasse 7 e-mail: support@steelcase.cc e-mail: support@steelcase.com D-83026 Rosenheim, Germany

Product suggestions:

User manual suggestions:

Sender: